〈Building and analyzing a basic RL high-pass filter〉 2반 11조 이규진, 최민서

23번과제물

RL 하이패스 필터 만들기

재료준비

- 저항(R)
- 인덕터(L)
- 커패시터(C)
- 브레드보드
- 점퍼 와이어
- 함수 발생기
- 오실로스코프

아두이노 코드

// RL high-pass filter

int R = 1000;  $//$  Resistance in ohms int  $L = 0.01$ ; // Inductance in henries int Vin = A0; // Input voltage on analog pin A0 int Vout = 9; // Output voltage on digital pin 9 int inputVal = 0; // Variable to store input voltage float outputVal = 0;  $//$  Variable to store output voltage

```
void setup() {
   pinMode(Vout, OUTPUT);
  Serial.begin(9600);
```
}

```
void loop() {
  // Read input voltage
  inputVal = analogRead(Vin);
  // Calculate output voltage
 outputVal = R * ((float)inputVal / 1023) / (2 * PI * L);
  // Write output voltage
  digitalWrite(Vout, outputVal > 0.5);
  // Print input and output voltage to serial monitor
  Serial.print("Input Voltage: ");
  Serial.print(inputVal);
   Serial.print(" Output Voltage: ");
  Serial.println(outputVal);
  delay(1000);
```
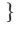

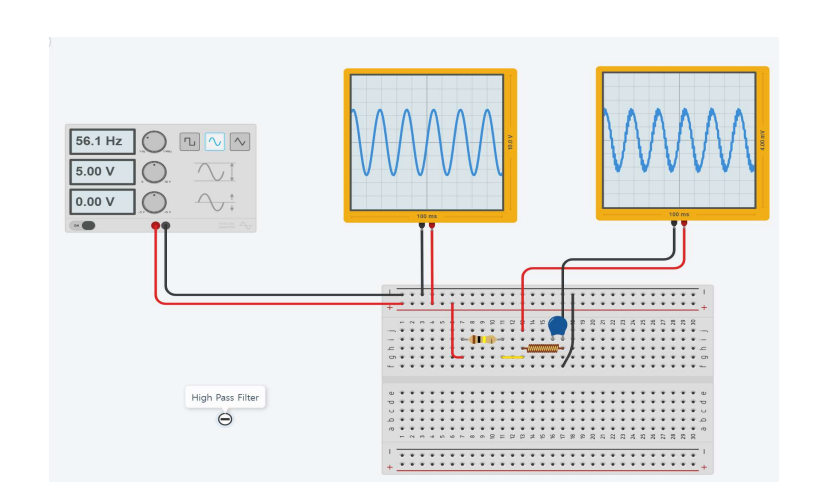

```
프로세싱 코드
import processing.serial.*;
Serial port;
int inputVal = 0;
float outputVal = 0;
float y = 0;
float[] data = new float[500];
void setup() {
   size(800, 600);
   smooth();
   port = new Serial(this, Serial.list()[0], 9600);
   port.bufferUntil('\n');
}
void draw() {
   background(255);
   // Draw axes
   strokeWeight(1);
   stroke(0);
   line(50, 550, 750, 550);
   line(50, 50, 50, 550);
   // Draw input waveform
   strokeWeight(2);
   stroke(0, 0, 255);
   for (int i = 0; i < 500; i++) {
     point(i + 50, 550 - data[i]);
   }
   // Draw output waveform
   stroke(255, 0, 0);
  for (int i = 1; i < 500; i++) {
     line(i + 49, 550 - y, i + 50, 550 - outputVal);
     y = outputVal;
   }
}
void serialEvent(Serial port) {
   String dataString = port.readStringUntil('\n');
   if (dataString != null) {
     dataString = trim(dataString);
     inputVal = int(dataString.substring(dataString.indexOf(':') + 1, dataString.indexOf(" Output Voltage")));
     outputVal = float(dataString.substring(dataString.indexOf("Output Voltage: ") + 16));
     // Shift data array to left and add new input value
    for (int i = 0; i < 499; i++) {
      data[i] = data[i + 1];
     }
     data[499] = map(inputVal, 0, 1023, 0, 500);
   }
}
```
회로 구성:

- 저항 (R)을 이덕터 (L)와 직렬로 연결합니다.
- 커패시터 (C)를 인덕터 (L)와 병렬로 연결합니다.
- 함수 발생기를 회로의 입력에 점퍼 와이어를 사용하여 연결합니다.
- 오실로스코프를 회로의 출력에 점퍼 와이어를 사용하여 연결합니다.

실험 실행:

- 함수 발생기를 1kHz 주파수와 5V 피크-투-피크 전압의 사인파로 설정합니다.
- 오실로스코프를 켜고 설정을 조정하여 회로의 출력 전압을 표시합니다.
- 오실로스코프를 사용하여 저항과 인덕터 사이, 커패시터와 인덕터 사이의 전압을 측정합니 . 다

데이터 분석:

- 커트오프 주파수 (f\_c)와 전달 함수 (H(f))를 계산합니다.
- 전달 함수를 그래프로 나타냅니다.
- 그래프를 분석하여 커트오프 주파수와 전달 함수의 특성을 결정합니다.

결과 해석:

- 커트오프 주파수와 전달 함수를 바탕으로 필터의 특성을 해석합니다. 필터는 고주파 신호를
- 통과시키고 저주파 신호를 차단하는 역할을 합니다.
- 실험 결과를 토대로 회로 설계 및 분석에 대한 이해를 높입니다.

주의 사항:

- 전압과 전류를 측정하기 전에 회로를 깨끗하게 구성하고 회로의 안전을 확인합니다.
- 전원을 켜기 전에 회로가 올바르게 연결되었는지 확인합니다.
- 실험 중에는 정확한 측정을 위해 환경에 대한 노이즈와 간섭을 최소화해야 합니다.
- 실험 후에는 재료를 제거하고 회로를 청소합니다.